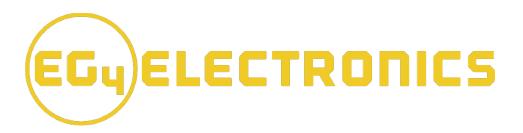

# **USER MANUAL**

# EG4®-LL 48V 100AH Rack-Mounted Battery

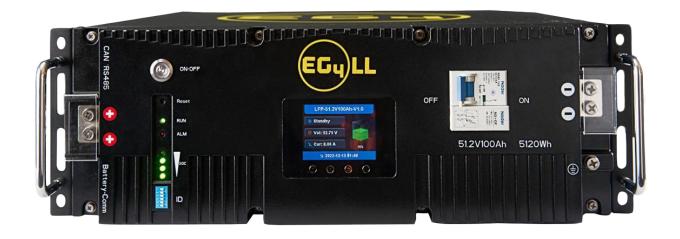

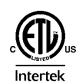

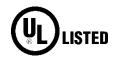

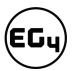

# Contents

| C | ontents |        |                                                     | 1  |
|---|---------|--------|-----------------------------------------------------|----|
| 1 | Abb     | revia  | itions                                              | 3  |
| 2 | Safe    | ety    |                                                     | 4  |
|   | 2.1     | Safe   | ety Instruction                                     | 4  |
|   | 2.2     | Imp    | ortant Safety Notifications                         | 4  |
| 3 | Brie    | f Intr | oduction                                            | 5  |
|   | 3.1     | Pro    | duct Description                                    | 5  |
| 4 | Batt    | tery C | Overview                                            | 6  |
|   | 4.1     | Syst   | em Connections                                      | 6  |
|   | 4.2     | Ove    | rview of System Components                          | 6  |
|   | 4.2.    | 1      | Battery Diagram                                     | 7  |
| 5 | Inst    | allati | on                                                  | 8  |
|   | 5.1     | Pac    | kaging List and Placement                           | 8  |
|   | 5.2     | Loca   | ation Selection and Installation                    | 8  |
|   | 5.2.    | 1      | Storage                                             | 8  |
|   | 5.2.    | 2      | Requirements for Installation                       | 9  |
|   | 5.2.    | 3      | General Installation                                | 10 |
|   | 5.2.    | 4      | Installation in EG4® Battery Rack                   | 11 |
|   | 5.3     | Batt   | tery Communications                                 | 12 |
|   | 5.3.    | 1      | Connecting multiple batteries in parallel           | 12 |
|   | 5.3.    | 2      | Communication Cable Pinout and DIP Switch ID Tables | 12 |
|   | 5.4     | Inst   | alling with Different EG4 ® Battery Models          | 14 |
| 6 | Batt    | tery ( | Operation                                           | 15 |
|   | 6.1     | LCD    | Screen                                              | 15 |
|   | 6.1.    | 1      | Button description                                  | 15 |
|   | 6.1.    | 2      | Waking up the LCD screen                            | 15 |
|   | 6.1.    | 3      | Cell Information                                    | 16 |
|   | 6.1.    | 4      | Temperature Information                             | 16 |
|   | 6.2     | Con    | nmunication Protocol Selection                      | 16 |
|   | 6.2.    | 1      | Protocol Change/Selection Procedure                 | 16 |
|   | 6.3     | BMS    | S Tools Installation and Interfacing                | 17 |
|   | 6.3.    | 1      | Downloading and Installing BMS Tools                | 17 |

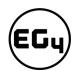

|   | 6.3. | 2      | Interfacing with BMS Tools            | 20 |
|---|------|--------|---------------------------------------|----|
|   | 6.3. | 3      | Interface menu definition             | 21 |
|   | 6.4  | Batt   | ery Charging                          | 22 |
|   | 6.4. | 1      | Charge cycle                          | 22 |
| 7 | Tro  | ublesl | nooting, Maintenance & Disposal       | 23 |
|   | 7.1  | Intro  | oduction to the BMS                   | 23 |
|   | 7.1. | 1      | BMS Protection                        | 23 |
|   | 7.2  | Trou   | ubleshooting                          | 24 |
|   | 7.2. | 1      | Alarm Description and Troubleshooting | 24 |
|   | 7.3  | Batt   | ery End of Life                       |    |
| 8 | EG4  | ⊦® Wa  | rranty                                | 26 |
|   | 8.1  |        | ranty Exclusions                      |    |
| 9 | Tecl |        | Specifications                        |    |
|   | 9.1  |        | nnical Specifications Table           |    |
|   | 9.2  |        | ery Performance Curves                |    |

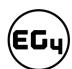

# 1 Abbreviations

- AWG American Wire Gauge
- A Amp(s)
- Ah Amp hours
- AC Alternating Current
- AHJ Authority Having Jurisdiction
- ANSI American National Standards Institute
- BMS Battery Management System
- DC Direct Current
- DIP Dual In-line Package
- EGC Equipment Grounding Conductor
- In. lbs. Inch Pounds
- kW Kilowatt
- kWh Kilowatt-hour
- LFP Lithium Iron Phosphate
- mm Millimeter(s)
- mV Millivolt(s)
- NEC National Electrical Code
- NFPA National Fire Prevention Association
- Nm Newton meters
- PC Personal Computer
- PCB Printed Circuit Board
- PPE Personal Protective Equipment
- PV Photovoltaic
- SOC State of Charge
- V Volt(s)

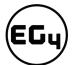

# 2 Safety

# 2.1 Safety Instruction

Before any work begins, carefully read all safety instructions, and always observe them when working on or with the battery. The installation must follow all applicable national or local standards and regulations. Consult with your AHJ to obtain the proper permits and permissions before installation.

#### **Incorrect installation may cause:**

- injury or death to the installer, operator or third party
- damage to the battery or other attached equipment

# 2.2 Important Safety Notifications

There are various safety concerns that must be carefully observed before, during, and after the installation, as well as during future operation and maintenance. The following are important safety notifications for the installer and any end users of this product under normal operating conditions.

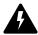

## **Dangers of High Voltages and Large Current**

- 1. **Do not disassemble the battery.** Contact your distributor for any issues in need of repair for proper handling instructions. Incorrect servicing or re-assembly may result in a risk of electric shock or fire and voiding the warranty.
- 2. **Never short-circuit DC inputs.** Short-circuiting your battery may result in a risk of electric shock or fire and can lead to severe injury or death and/or permanent damage to the unit and/or any connected equipment.
- 3. Use caution when working with metal tools on or around batteries and systems. Risk of electrical arcs and/or short circuiting of equipment can lead to severe injury or death and equipment damage.
- 4. **Beware of high battery current.** Please ensure that the battery module breakers and/or on/off switches are in the "open" or "off" position before installing or working on the battery. Use a voltmeter to confirm there is no voltage present to avoid electric shock.
- 5. **Do not make any connections or disconnections to the system while the batteries are operating.** Damage to system components or risk of electrical shock may occur if working with energized batteries.
- 6. Make sure the battery and rack are properly grounded.
- 7. An installer should make sure to be well protected by reasonable and professional insulative equipment [e.g., personal protective equipment (PPE)].
- 8. Before installing, operating, or maintaining the system, it is important to inspect all existing wiring to ensure it meets the appropriate specifications and conditions for use.
- 9. Ensure that the battery and system component connections are secure and proper to prevent damage or injuries caused by improper installation.

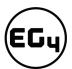

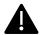

# Warning

- 1. All work on this product must be carried out by qualified personnel. To reduce the risk of electric shock, do not perform any servicing other than that specified in the operating instructions unless you are qualified to do so.
- 2. Read all instructions before commencing installation. For electrical work, follow all local and national wiring standards, regulations, and these installation instructions. All wiring should be in accordance with the National Electrical Code (NEC), ANSI/NFPA 70.
- The battery and system can connect with the utility grid only if the utility provider permits.Consult with your local AHJ before installing this product for any additional regulations and requirements for your area.
- 4. All warning labels and nameplates on this battery should be clearly visible and must not be removed or covered.
- 5. The installer should consider the safety of future users when choosing the battery's correct position and location as specified in this manual.
- 6. Please keep children away from touching or misusing the battery and relevant systems.
- 7. Never charge a battery below the specified minimum charging temperature, or damage may occur. Please refer to this manual or spec sheet for charging parameters.

#### **DISCLAIMER**

EG4® reserves the right to make changes to the material herein at any time without notice. You may refer to the EG4® website at <a href="https://www.eg4electronics.com">www.eg4electronics.com</a> for the most updated version of our manual.

# 3 Brief Introduction

# 3.1 Product Description

The EG4® 48V-LL rack-mounted lithium batteries are ideal for low-voltage energy storage system applications. These batteries use lithium iron phosphate cells with the highest safety performance and a battery management system (BMS) that can monitor and collect voltage, current, and temperature of each cell within the module in real time. The BMS also contains a passive balance function and an advanced battery control method, both of which can help improve the performance of the battery pack. For enhanced security, the battery has two onboard fire-extinguishing modules.

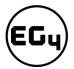

# 4 Battery Overview

# 4.1 System Connections

Below is an example system connection diagram with an EG4 charge controller and EG4 inverter:

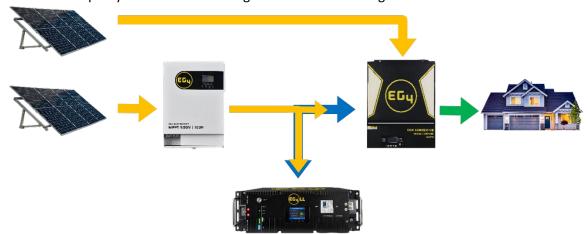

**Note:** During single-battery operation, the battery terminals can directly connect to the equipment.

# 4.2 Overview of System Components

The battery module is made up of sixteen "AAA" grade cells, a BMS, a housing, a breaker, and wire. It can be installed in a standard 19-inch cabinet and communicates with external devices via CAN/RS485 as well as with other EG4® batteries via RS485. The modules can be connected in parallel to meet expansion requirements. Inter-battery communications support a maximum of 64 modules for the 6 DIP switch model or 16 modules for the 4 DIP switch model.

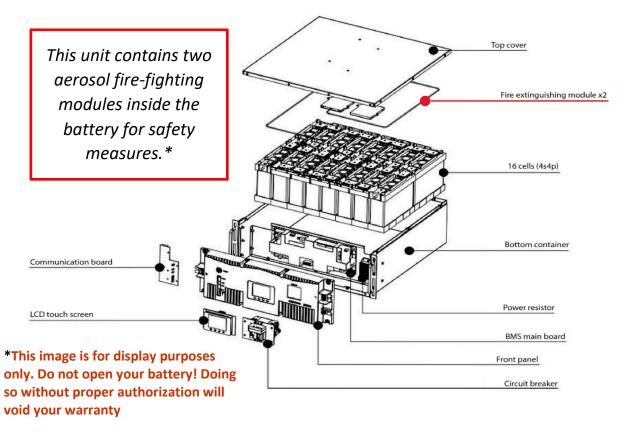

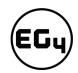

# 4.2.1 Battery Diagram

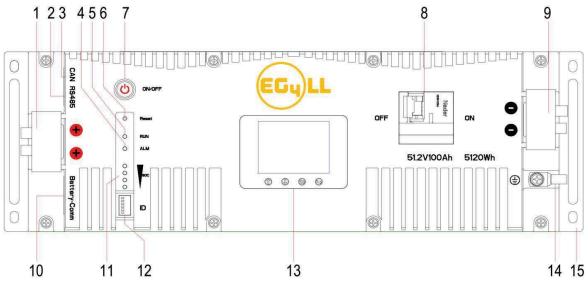

| No. | Item               | Description                         | Remarks                                            |
|-----|--------------------|-------------------------------------|----------------------------------------------------|
| 1   | Positive terminal  | M6 bolt (x2)                        |                                                    |
| 2   | RS485 port         | RS485 communication interface       | Pin 1 & Pin 8 – RS485_B<br>Pin 2 & Pin 7 – RS485_A |
| 3   | CAN port           | CAN communication interface         | Pin 4 – CAN_H<br>Pin 5 – CAN_L                     |
| 4   | ALM LED            | Alarm status LED                    |                                                    |
| 5   | RUN LED            | Operation status LED                | Always on if system is running                     |
| 6   | Reset button       | Emergency reset                     |                                                    |
| 7   | ON/OFF button      | Turns BMS on/off                    |                                                    |
| 8   | Circuit breaker    | Shuts down power supply             |                                                    |
| 9   | Negative terminal  | M6 bolt (x2)                        |                                                    |
| 10  | Battery-Comm ports | Parallel battery communication port | Pin 1 & Pin 8 – RS485_B<br>Pin 2 & Pin 7 – RS485_A |
| 11  | SOC LED            | State of charge LED                 | 4 green lights = full charge                       |
| 12  | ID Board           | DIP switch board for BMS            | May be 4 DIP or 6 DIP                              |
| 13  | LCD Display        | Shows battery information           |                                                    |
| 14  | Ground screw       | Provides safe route for grounding   |                                                    |
| 15  | Handle             | For carrying/handling battery       |                                                    |

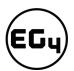

## 5 Installation

# 5.1 Packaging List and Placement

#### **Packaging List**

When the product is unpacked, the contents should match those listed below:

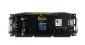

(1) EG4-LL battery module

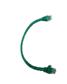

(1) Inter-battery communication cable

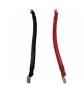

(1) ea. 6 AWG Positive and Negative colorcoded connection cables

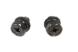

(4) M6-1.0 Terminal Bolts

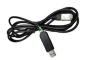

Battery to PC - USB Communication Cable

### 5.2 Location Selection and Installation

#### 5.2.1 Storage

There are a few steps you can take to ensure that batteries are stored safely and in a state that will ensure they are not damaged during storage. These are detailed below.

#### **Battery State**

The state of the battery when placed into storage will affect how long it can be stored as well as the battery's condition when it is brought out of storage. EG4 $^{\circ}$  recommends that each battery is brought to a 100% SOC (state of charge) before placing it in storage. Lithium iron phosphate batteries will lose a certain percentage of their total charge while in storage, depending on how long they are stored and the conditions they are stored in. We recommend recharging the batteries after 8-9 months in prolonged storage.

#### **Environmental Factors**

The environment you store your EG4® battery in can greatly affect the health of the battery. **For best results**, the temperature should remain moderate, between 41°F and 68°F (5°C and 20°C). Keep the battery away from locations where it may get wet or locations with high humidity (>55%). Store the batteries away from combustible materials.

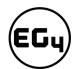

# 5.2.2 Requirements for Installation

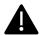

#### Warning

- **Do not put EG4® 48V-LL batteries in series.** The BMS and internal components are not designed to handle this setup, which could cause the modules to fail.
- Avoid exposing batteries to conductive materials, such as water, strong oxidizers, and strong acids.
- Avoid putting batteries in direct sunlight or on extremely hot surfaces.
- Keep all flammable materials out of the working area.
- Use caution when handling batteries and/or battery-powered devices to avoid damaging the battery casing or connections.
- Before using batteries, inspect them for signs of damage. Never use damaged or puffy batteries. Please contact the distributor if a battery is received in this state or experiences this issue.

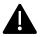

#### **Important**

#### Never position the battery upside down or face down!

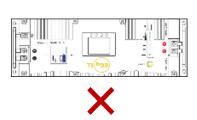

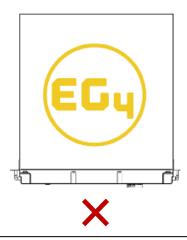

# Acceptable

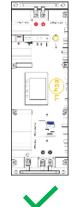

# Acceptable

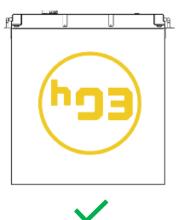

#### **Best**

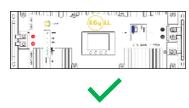

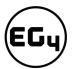

#### 5.2.3 General Installation

| Cable size | Min. Insulator Voltage | Torque Value       | Max Recommended Distance |
|------------|------------------------|--------------------|--------------------------|
| 2 AWG      | 600V                   | 60 in. lbs. (7 Nm) | 15 ft.                   |

**Note:** This chart applies for a 100A continuous output (one battery). Where ambient temperature is above 86°F (30°C), cable size must be increased according to NEC 310. The 6 AWG cable included in the package is intended only for the connection from the module to an EG4® battery rack busbar.

#### **Danger**

When adding or removing a battery from any rack, cabinet, or busbar, turn off ALL batteries, and use a voltmeter to confirm there is no voltage present. This will prevent users from encountering live (powered) busbars by accident. **Failure to do so can result in severe injury and/or death.** 

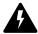

#### Tools needed for installation

The tools required may vary depending on how you choose to mount your battery. Typically, the following items are needed to install the battery into an EG4® battery rack solution or general racking.

- 1. 10mm socket and ratchet
- 2. Phillips head screwdriver
- 3. Torque wrench
- 4. M6-1.0 terminal bolts (included in package)

#### Connecting cables to the battery terminals and busbars

EG4® recommends you only use a properly sized (amp rated) busbar to parallel batteries together.

Paralleling via the battery terminals may cause inconsistent charging and discharging issues in the bank.

- 1. Identify the positive and negative terminals of your battery. These are labeled and color coded (red for positive, black for negative).
- 2. Verify you have all hardware to attach the cable properly. Check to ensure the bolt threads fully into the terminal and can be tightened to the proper torque.
- 3. Connect the cables to your battery terminals by removing the M8 terminal bolts, inserting them through the eyelet of the proper cable, and reseating the bolt into the terminal block to the correct torque.
- 4. Connect the positive battery cables to your positive busbar by removing the bus bolts, inserting them through the eyelets of the proper cable, and reseating the bolt into the busbar to the proper torque value. Repeat with all negative cables.
- 5. **DO NOT** finger tighten the battery terminal bolts. They require a specific torque to ensure they do not loosen during operation. Failure to properly tighten the terminal bolts can result in serious damage and will void your warranty.

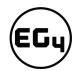

# 5.2.4 Installation in EG4® Battery Rack

1. Insert the battery into the rack slot, beginning with the top slot and progressing downward. Slide in until the battery is firmly seated in the rack.

2. Use the included 6 AWG power cable to connect each battery to the busbar.

- 3. **DO NOT** finger tighten the battery or busbar terminal bolts. Both require a specific torque [60 in. lbs. (7 Nm)] to ensure they do not loosen during operation. Failure to properly tighten the terminal bolts can result in serious damage and will void the warranty.
- 4. Clearly identify the location of the system's positive and negative terminals—red to the positive terminal and black to the negative terminal—to ensure no connection errors. Then connect to the equipment or switch terminals.

#### Grounding

You can attach a grounding wire from the rack/cabinet to an equipment grounding conductor, then terminate the EGC at a grounding electrode.

#### Warning

Do not ground rack/cabinet or door to negative or positive bus bars!

In this image, there are 6 EG4®-LL 48V 100Ah batteries wired in parallel. This battery bank still maintains the appropriate 48V needed for a system. However, the Amp hour rating of this bank has increased to 600Ah. In addition, the potential output amperage of the rack increases.

Size main battery cables appropriately! Refer to an NEC approved ampacity chart for specifications.

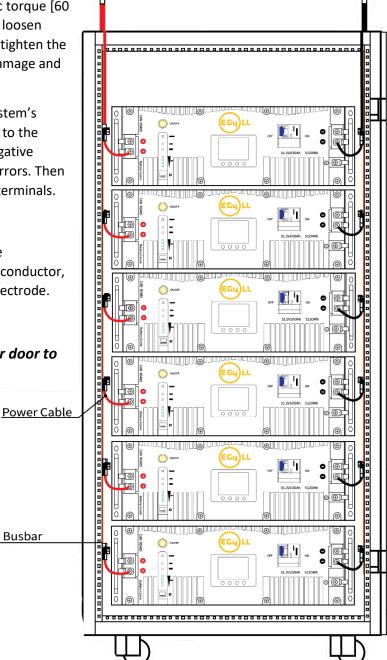

Busbar

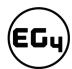

## 5.3 Battery Communications

Each EG4® battery is designed with you in mind, displaying as much information as possible in the simplest manner. EG4® Electronics includes the option of connecting the battery to PC software to monitor the module status. This allows you to see and understand exactly what the battery is doing as well as troubleshoot if problems arise.

When a single battery is used, it will communicate directly with the system via the RS485 or CAN port. The battery will connect via a properly pinned battery communications cable (not included).

The communication cable from battery to battery is a standard Cat5 cable. If you need a longer cable to reach from your system to your master battery and would like to create your own, please refer to the Communication Cable Pinout Table in Section 5.3.2

#### 5.3.1 Connecting multiple batteries in parallel

- 1. Ensure all battery breakers and BMS are OFF.
- Set the address code of each battery according to the DIP Switch ID Table (see <u>Section 5.3.2: DIP Switch ID Table</u>), making sure there are no duplicate addresses.
- 3. Establish communication between the batteries via the "Battery-Comm" ports starting with the right port on the last battery address and terminating on the left port of the host.
- 4. The battery with DIP Switch ID 1 (referred to as the host) connects to the system via communication cable using the RS485 or CAN port. (See image to the right)
- 5. Power on each battery breaker and BMS ON/OFF switch one at a time beginning with the host battery.

# 5.3.2 Communication Cable Pinout and DIP Switch ID Tables

EG4®-LL batteries interface with an inverter by designating a "Host" battery (DIP switch ID No. 1). The ID code range is 1–64 (1 –16 for the 4 DIP model), and the communication mode can support up to 64 modules in parallel (16 with the 4 DIP model).

#### Remember

If you have multiple batteries, all DIP switch settings **must** be different from each other. This allows all equipment to see each battery in the bank separately.

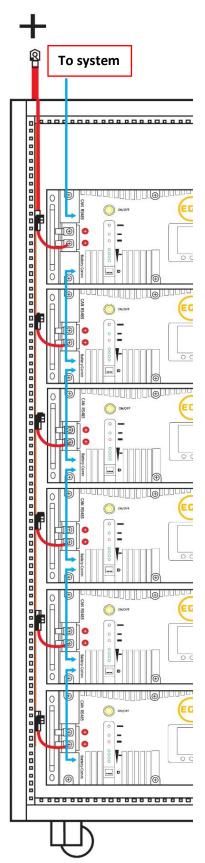

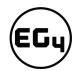

# **Communication Cable Pinout & Table\***

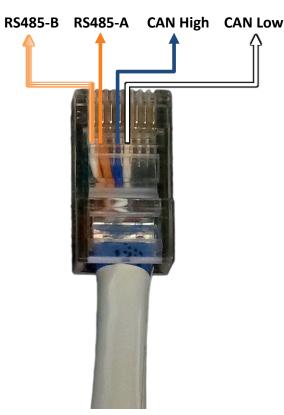

| Pin | Description           |  |
|-----|-----------------------|--|
| 1   | RS485-B               |  |
| 2   | RS485-A               |  |
| 3   | CAN Ground (optional) |  |
| 4   | CAN High              |  |
| 5   | CAN Low               |  |

#### DIP switch ID table - 4 Pin

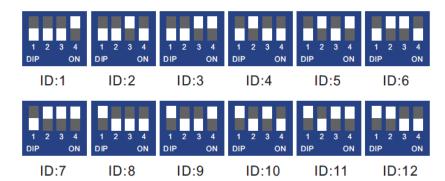

<sup>\*</sup>Pinouts are for battery side, please refer to your system manual for pinout configuration on system end.

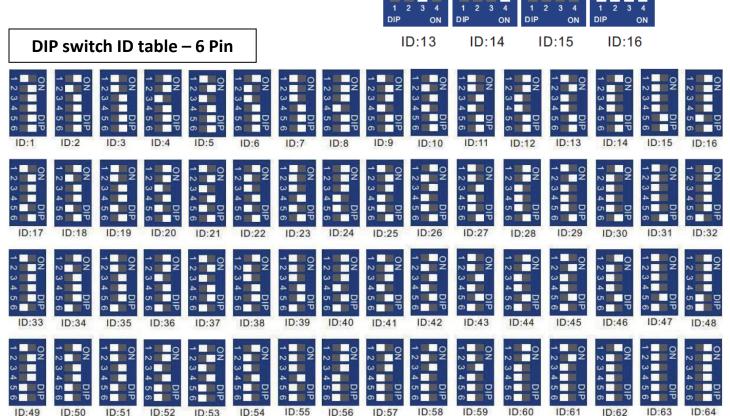

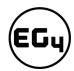

# 5.4 Installing with Different EG4 ® Battery Models

EG4® LL-V2 batteries can communicate with **all** EG4® 48V server rack modules. However, you will need to apply the proper firmware to any LL-V1 and/or Lifepower4 modules before installation. *Please visit* <a href="http://www.eq4electronics.com/downloads">http://www.eq4electronics.com/downloads</a> for the latest firmware.

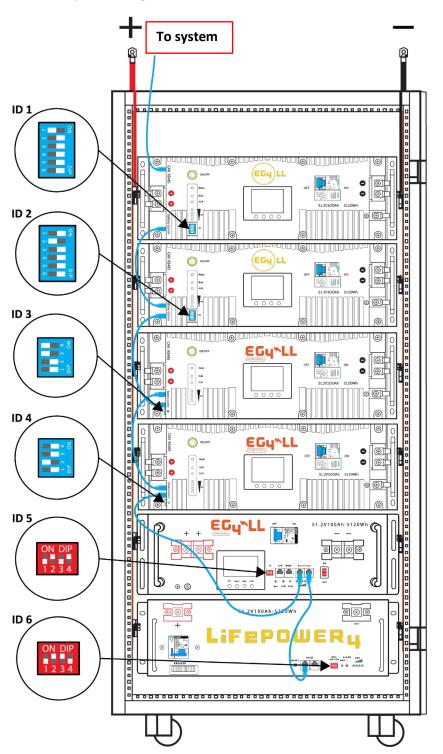

- Always use the newest model of LL at the top of your rack as this will need to be the battery that communicates with the system. This battery is also known as the master and will need to have ID number 1.
- 2. When installing the batteries, ensure that the same models are grouped together in the bank. This allows for communication to flow between the batteries consistently.
- After installing the batteries into the rack, refer to the DIP Switch ID table to assign the address code of the bank in numerical order, beginning with the master and progressing among the different models.

The image on the left shows a bank with the following EG4® modules:

- 1. LL- V2 (6 DIP) [ID-1]
- 2. LL- V2 (6 DIP) [ID-2]
- 3. LL- V2 (4 DIP) [ID-3]
- 4. LL- V2 (4 DIP) [ID-4]
- 5. LL- V1 [ID-5]
- 6. Lifepower4 [ID-6]

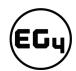

# 6 Battery Operation

#### 6.1 LCD Screen

Each module has a built-in HD LCD touch screen used to display important information about the cells including voltage, current, temperature, SOC, and others.

# 6.1.1 Button description

There are 4 function buttons below the display with detailed descriptions, as shown in the table below.

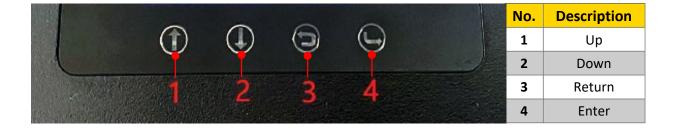

# 6.1.2 Waking up the LCD screen

Press any key to wake up the screen when the power is on, and the information will be shown on the display.

#### **Main Page Information**

| No. | <b>Module Description</b> |
|-----|---------------------------|
| 1   | Battery Name              |
| 2   | Status                    |
| 3   | Voltage                   |
| 4   | Current                   |
| 5   | System Date & Time        |
| 6   | SOC                       |

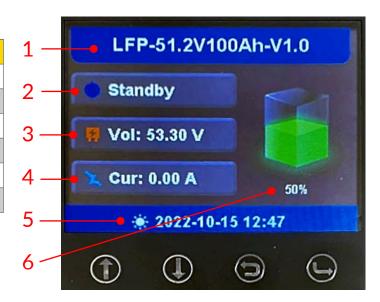

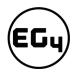

#### 6.1.3 Cell Information

Check individual cell voltage by pressing the "Enter" button on the main page of the LCD screen (shown in mV). There are 2 pages. Pressing "Up" and "Down" changes the page.

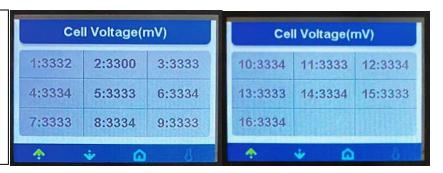

Page 1 Page 2

## 6.1.4 Temperature Information

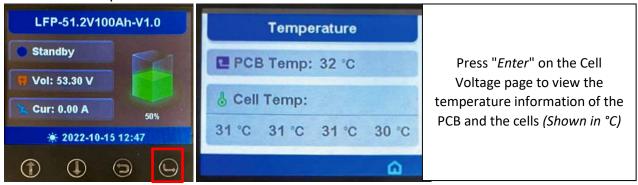

#### 6.2 Communication Protocol Selection

# Remember

Only the host battery (Address 1) needs to be set to the inverter protocol; all other batteries must have unique addresses starting at address 2 and ascending in chronological order. You must connect the CAN/RS485 port of the host battery to your inverter's (or communication device's) BMS communication port.

# 6.2.1 Protocol Change/Selection Procedure

- Power off all battery DC breakers and BMS power buttons. Ensure that the voltage between
  positive and negative busbars is 0V.
- 2. The inverter protocol can only be changed with the host battery temporarily set to address 64 (all dials right) or address 16 for the 4 DIP switch model (all dials down). After the dial is changed, restart the battery (with only the BMS power button) for the settings to take effect. (See image on right.)

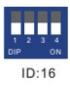

3. On the host battery, press and hold the "Return" key for 5 seconds to enter the "Protocol Setting."

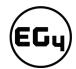

4. Select the corresponding RS485 program or CAN program, and press Enter.

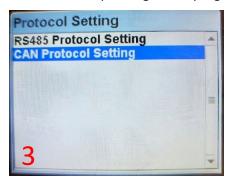

| CAN Protocol | Inverter |  |
|--------------|----------|--|
| P01-GRW      | Growatt  |  |
| P02-SLK      | Sol-Ark  |  |
| P03-DY       | Deye     |  |
| P04-MGR      | Megarevo |  |
| P05-VCT      | Victron  |  |
| P06-LUX      | Luxpower |  |

| P01-GRW |  | A |
|---------|--|---|
| P02-SLK |  |   |
| P03-DY  |  |   |
| P04-MGR |  |   |
| P05-VCT |  |   |
| P06-LUX |  |   |
| P07-SMA |  |   |
| P08-SCH |  |   |

| RS485 Protocol | Inverter  |  |
|----------------|-----------|--|
| P01-EG4        | EG4       |  |
| P02-GRW        | Growatt   |  |
| P03-LUX        | Luxpower  |  |
| P04-SCH        | Schneider |  |

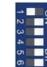

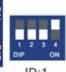

- 5. Press the "Return" key to return to the main interface.
- 6. Change the host DIP switch address back to address 1. (See image on right.)
- 7. Power cycle the host battery, and the BMS will correspond to the protocol selected.

# 6.3 BMS Tools Installation and Interfacing

The PC software "BMS Tools" provides real-time battery analysis and diagnostics. The battery cannot communicate with BMS Tools and a closed loop inverter at the same time.

## 6.3.1 Downloading and Installing BMS Tools

1. Visit <u>eq4electronics.com/downloads</u> to get the latest version of the software for free. It can be found in the "Software and Drivers" section.

# SOFTWARE AND DRIVERS

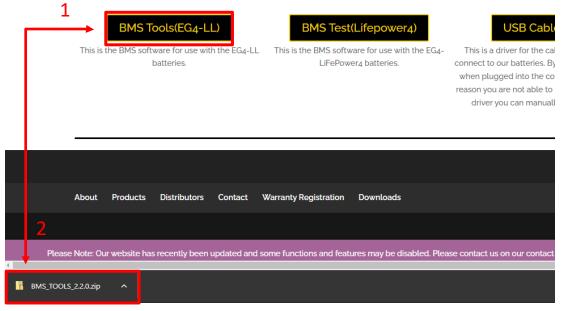

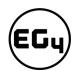

2. Once downloaded, locate the file. (This is typically in the Downloads folder.)

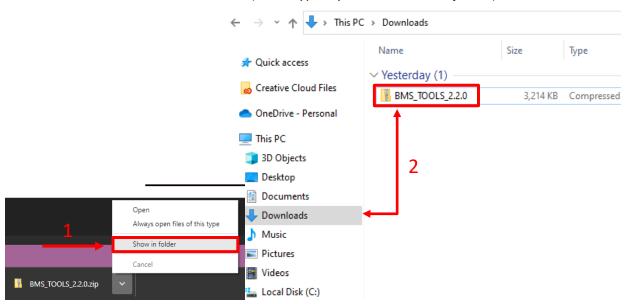

3. Right click on the folder and click "Extract All." Verify the location the file will be extracted to for future reference. Check the box "Show extracted files when complete" and click on "Extract."

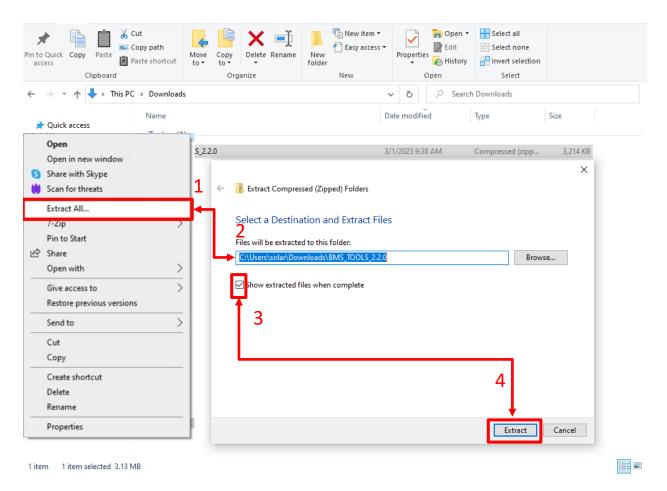

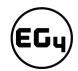

4. Open the folder to access BMS\_TOOLS. Right click and click "Run as administrator." You may see a popup for Microsoft Defender appear. Click "More info," and then click "Run anyway."

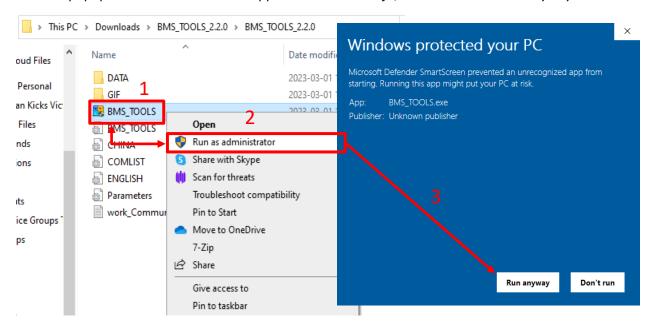

5. You will be brought to the main page of BMS Tools.

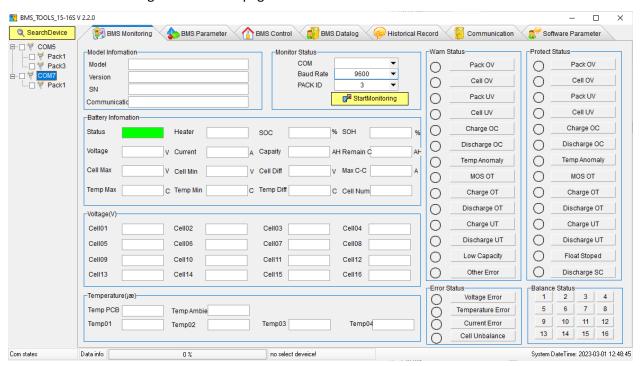

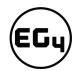

#### 6.3.2 Interfacing with BMS Tools

- 1. Press the ON/OFF button on the battery to power off the BMS.
- 2. Set the DIP switch ID address of the battery to Address 64 (6-pin DIP, see image A) or Address 16 (4-pin DIP, see image B).
- Connect the included battery-to-PC USB cable to your PC and to the RS485 port on the battery. (If BMS Tools is running on your PC, close the program before continuing.)
- 4. Press the ON/OFF button to power on the battery.
- 5. In the search bar at the bottom of the PC screen, type "Device Manager."
- 6. Open "Device Manager", and double click on "Ports" to look for the COM port the battery is in. (See image below.)

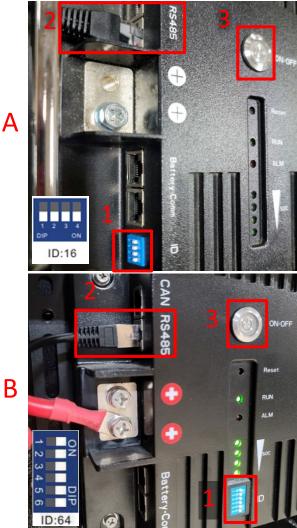

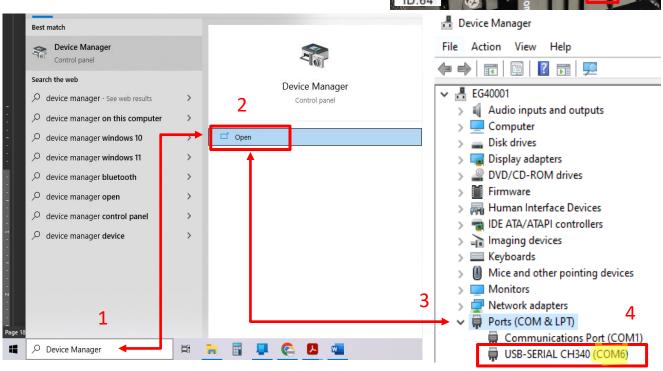

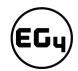

7. Open BMS Tools. Under "Monitor Status," verify "COM" matches the battery COM from the previous "Ports" list. Verify "Baud Rate" is set to 9600, and "PACK ID" is set to 16, then click "SearchDevice." After about 30 seconds, BMS Tools will begin the monitoring process and pull real-time data from the BMS.

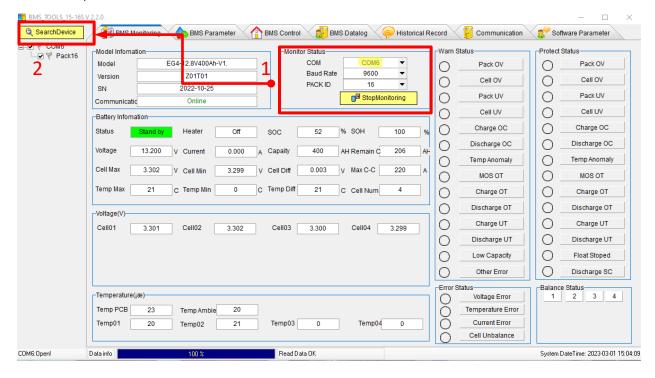

8. To review these steps, please watch our step-by-step guide at <a href="https://youtu.be/Axhc8\_22Go0">https://youtu.be/Axhc8\_22Go0</a>.

#### 6.3.3 Interface menu definition

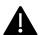

#### Warning

Although there are multiple tabs in the BMS Tools software, the following tabs should not be tampered with as any unauthorized changes *will void the warranty* of this product and risk damaging and/or rendering the product permanently inoperable.

- BMS Parameter
- BMS Control
- Software Parameter

If you are experiencing any issues with the battery module or the BMS, please contact your distributor for assistance or troubleshooting steps.

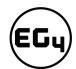

#### Interface menu definition

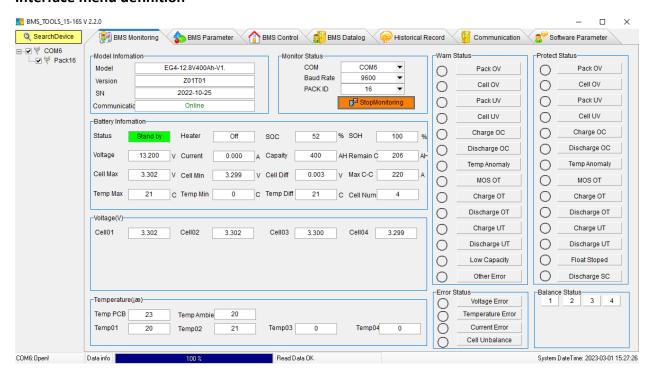

| Item               | Definition                                                                                                    |  |
|--------------------|----------------------------------------------------------------------------------------------------|--|
| BMS Monitoring     | Real-time data and status monitoring of the BMS (see <u>Section 7.2.1:</u> <u>Warning and protect status definitions table</u> ) |  |
| BMS Parameter      | BMS parameter setting management (restricted, unauthorized changes will void warranty)                                           |  |
| BMS Control        | Control state management of BMS (restricted, unauthorized changes will void warranty)                                            |  |
| BMS Datalog        | BMS operation data logging to PC (for manufacturer use)                                                                          |  |
| Historical Record  | Real-time BMS operation data records (exportable)                                                                                |  |
| Communication      | Record of sending and receiving of battery pack data (exportable)                                                                |  |
| Software Parameter | Software configuration, settings, and language selection (restricted, unauthorized changes will void warranty)                   |  |

# 6.4 Battery Charging

# 6.4.1 Charge cycle

Ensure the proper settings are set on the charge controller and/or inverter being used to avoid overcharging or damaging the module. (*Refer to Section 9.1: Technical Specifications Table* for a full list of charging/discharging parameters.)

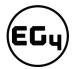

# Important (SOC Discrepancy)

It is normal for LFP batteries that have their own internal BMS and that are wired in parallel to demonstrate a wide variety of SOC readings during any given charge or discharge cycle. **Variations of up to 10% are common.** This is not cause for concern or indication that the module is providing less than the maximum capacity. This is caused by even slight variations in wiring resistance to each battery, internal resistance, temperature differences, and even variations in each cell. Even a slight variation causes one battery to take more of the load or charge for a short time. Over the duration of the discharge or charge cycle, this will balance out with the lagging battery then taking the load or charge at the other end of the cycle resulting in recovering the full listed KWH capacity of the pack. The voltage differences created as batteries diverge in SOC will eventually cause them to converge at some point in the cycle.

# 7 Troubleshooting, Maintenance & Disposal

#### 7.1 Introduction to the BMS

The BMS (Battery Management System) is intended to safeguard the battery and battery cells against a variety of situations that could damage or destroy system components. This protection also aids in keeping the battery and battery cells operational for a greater number of life cycles. Each EG4®-LL battery is specifically configured to ensure peak performance and operation with any system.

#### 7.1.1 BMS Protection

#### PCB temperature protection

The BMS will ensure that the Printed Circuit Board (PCB) does not overheat. This is the part that houses most of the "brains" of the battery. This feature will turn off the battery if it begins to overheat.

#### Cell balance protection

Cell balance ensures that each cell is within a specific voltage range of each other. Cell balance is crucial for ensuring that the battery is operating properly for its lifespan. This is always done automatically.

#### **Environmental temperature protection**

It may be dangerous to attempt using the battery in extreme heat or cold. Continued operation in these conditions may result in permanent damage to the battery module and its components. To prevent this, the BMS is designed to measure the temperature while charging/discharging and will shut down the battery to prevent damage.

#### Voltage protection

The BMS is designed to continuously monitor the voltage of each individual cell and ensure that they are not over/undercharged.

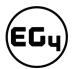

#### **Current protection**

The BMS is designed to constantly monitor the charge/discharge amperage and has built-in safeguards against exceeding specific parameters. These include built-in timers that shut off quickly in the event of short circuits, extremely high amperage and delayed shut down for amperage that is only slightly above the maximum capacity.

# 7.2 Troubleshooting

## 7.2.1 Alarm Description and Troubleshooting

When the ALM light on the battery control panel is on, it means that the battery has given an alarm or has been protected from potential damage. Please check the cause of the failure through the app or BMS Tools and take appropriate measures or go directly to the battery site to troubleshoot.

BMS Tools alarms are shown in the table below:

#### Warning and protect status definitions table

| Status   | Name         | Definition                                              | Action                                                                                    |
|----------|--------------|---------------------------------------------------------|-------------------------------------------------------------------------------------------|
|          | Pack OV      | Pack over-voltage                                       | Module needs to be discharged to lower its voltage.                                       |
|          | Cell OV      | Cell over-voltage                                       | Check individual cell voltage in BMS Tools.                                               |
|          | Pack UV      | Pack under-voltage                                      | Module needs to be charged.                                                               |
|          | Cell UV      | Cell under-voltage                                      | Check individual cell voltage in BMS Tools.                                               |
|          | Charge OC    | Charge over-current                                     | Incoming current needs to be reduced.                                                     |
| Warning/ | Discharge OC | Discharge over-current                                  | Discharge current is too high; lower loads.                                               |
| Protect  | Temp Anomaly | Ily Temperature anomaly Check ambient and module temper |                                                                                           |
|          | MOS OT       | MOSFET over-temperature                                 | BMS temperature is too high. Power off module and cool down location.                     |
|          | Charge OT    | Charge over-temperature                                 | Power off module and cool down location.                                                  |
|          | Discharge OT | Discharge over-temperature                              | Power off module and cool down location.                                                  |
|          | Charge UT    | Charge under-temperature                                | Power off module and warm up location.                                                    |
|          | Discharge UT | Discharge under-<br>temperature                         | Power off module and warm up location.                                                    |
| Warning  | Low Capacity | Low battery capacity                                    | Module needs to be charged.                                                               |
| Warning  | Other Error  | Error not listed                                        | Contact the distributor                                                                   |
| Protect  | Float Stoped | Float Stopped                                           | Contact the distributor                                                                   |
| Protect  | Discharge SC | Discharge short circuit                                 | Discharge current is too high, turn BMS and breaker off and back on to reset. Lower loads |

#### Helpful tip

The "Historical Record" tab can indicate what occurred with the module before entering a warning or protection state. It is recommended to export this data into a text (.txt) file to provide to the distributor for any additional troubleshooting assistance.

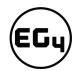

#### Other common faults and solutions

| Fault                                                   | Analysis                                                     | Action                                                                                 |
|---------------------------------------------------------|--------------------------------------------------------------|----------------------------------------------------------------------------------------|
| Inverter communication failure                          | Check communication port connection, and battery ID setting. | Input proper "host" battery DIP switch address, and power cycle the battery.           |
| No DC output                                            | Open breaker, or battery voltage is too low.                 | Check battery breaker or charge the battery.                                           |
| Power supply unstable                                   | Battery capacity is not at full power.                       | Check for proper battery cable connection.                                             |
| Battery can't be charged fully                          | DC output voltage is below the minimum charge voltage.       | Check the charging settings on the inverter to ensure they match battery requirements. |
| ALM LED always on                                       | Short circuit                                                | Disconnect the power cable and check all cables.                                       |
| The battery output voltage is unstable.                 | Battery management system does not operate normally.         | Press the reset button to reset the battery, then reboot the system.                   |
| ALM LED flashes 20 times with SOC1 LED on.              | Unbalanced voltage within a cell                             | Deep discharge the battery<br>bank (<20% SOC), then charge<br>battery bank fully.      |
| ALM LED flashes 20 times with SOC2 LED on.              | Unbalanced temperature                                       | Contact the distributor.                                                               |
| ALM LED flashes 20 times with SOC 3/4 LED on.           | BMS damaged                                                  | Contact the distributor.                                                               |
| Different SOC value of batteries in parallel operation. | No issue                                                     | Deep discharge the battery bank (<20% SOC), then charge battery bank fully.            |
| Low voltage protection with no LED on                   | BMS is in low voltage protection, and is in sleep mode       | Contact the distributor.                                                               |
| Deeply discharged with "RUN" LED on                     | The battery voltage is too low to start BMS.                 | Contact the distributor.                                                               |

**Note:** If any of the warnings or faults from both tables persist, please contact the distributor for additional troubleshooting steps.

# 7.3 Battery End of Life

The EG4®-LL 48V battery is designed to last for *more than 15 years* when used correctly. We have worked tirelessly to ensure that our batteries will maintain a charge after thousands of cycles. However, when it does come time to retire the battery, there are a few things to consider.

Lithium iron phosphate batteries are considered a hazardous material and should not be disposed of by simply placing them in the trash. There are several websites and organizations that will accept this battery to recycle at little to no cost to the user. At EG4®, we understand that we are working with customers across the United States and the world. Our recommendation is to go online and search the term "Lithium Battery Disposal Near Me." There will likely be an assortment of organizations that can

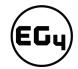

safely dispose of LFP batteries. We recommend calling ahead of time to ensure that the location is still open and accepting material.

If, however, users are unable to locate a disposal location safely, EG4® is here to help. Before dumping the battery or disposing of it incorrectly, please contact our customer service team for assistance.

# 8 EG4® Warranty

The warranty must be registered within the first year of purchase to remain valid. If users choose not to register the product, the warranty may be invalidated. This limited warranty is to the original purchaser of the product and is not transferable to any other person or entity. All BMS and cell exchanges are covered throughout the warranty period. If a full replacement warranty is needed the warranty is prorated 1/9th per year after the first year at the current retail pricing.

# 8.1 Warranty Exclusions

Under this limited warranty, EG4® Electronics has no obligation to the product if it is subject to the following conditions, including but not limited to:

- Damages incurred during installation or removal
- Damages caused during mishandling of product
- Inappropriate environmental exposure
- Damages caused by improper maintenance
- Unauthorized tampering, altering, and/or disassembly of product
- Using the product for purposes other than those intended by the manufacturer
- Lightning, Fire, Flood, or Acts of God
- Any product whose serial number has been altered, defaced, or removed

The equipment sold by EG4® Electronics is designed to be installed only by licensed, trained, and insured solar electrical installation professionals. We strongly advise customers to seek the assistance of such a professional to implement these products, and we make no warranty of the purchaser's safety, success of equipment implementation, or compliance with local codes and regulations.

EG4® Electronics disclaims all additional warranties, expressed or implied, including but not limited to, any implied warranty with respect to the accuracy or completeness of the information they disseminate and /or fitness of the materials sold for a particular purpose. No warranty may be created or extended by sales or promotional materials on these items. Each party hereby irrevocably waives its rights to trial by jury in any action or proceeding arising out of this agreement or the transactions relating to its subject matter. All installation advice provided by EG4® before, during, or after purchase of solar equipment is purely for the purpose of general concept education and must not replace the expertise of a licensed and trained solar specialist. The Customer agrees to full indemnification for EG4® henceforth from any legal recourse relating to and arising out of losses, direct or consequential, from the installation of the products purchased by the customer more than the value of the equipment purchase price.

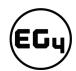

# 9 Technical Specifications

# 9.1 Technical Specifications Table

| Module Operating Parameters    |                                    |         |                                        |                                    |  |  |  |  |  |
|--------------------------------|------------------------------------|---------|----------------------------------------|------------------------------------|--|--|--|--|--|
| Parameter                      | BMS                                |         | Recommended Setting on System          |                                    |  |  |  |  |  |
| Voltage                        | 51.2V                              |         | /                                      |                                    |  |  |  |  |  |
| Capacity                       | 100Ah                              |         | /                                      |                                    |  |  |  |  |  |
| Charging Voltage (Bulk/Absorb) | 56.8V                              |         | 56.2V (+/-0.2V)                        |                                    |  |  |  |  |  |
| Float                          | /                                  |         | 54V (+/-0.2V)                          |                                    |  |  |  |  |  |
| Low DC Cutoff                  | 44.8V                              |         | 47-45.6V (start high, lower as needed) |                                    |  |  |  |  |  |
| Charging Current               | 100A (Max. continuous)             |         | 30-50A                                 |                                    |  |  |  |  |  |
| Discharging Current            | 100A (Max. continuous)             |         | 90A                                    |                                    |  |  |  |  |  |
| Environmental Parameters       |                                    |         |                                        |                                    |  |  |  |  |  |
| Charging Range                 | 32° – 113°F (0°C to 45°C)          |         |                                        |                                    |  |  |  |  |  |
| Discharging Range              | -4°F – 122°F (-20°C to 50°C)       |         |                                        |                                    |  |  |  |  |  |
| Storage Range                  | -4°F – 122°F (-20°C to 50°C)       |         |                                        |                                    |  |  |  |  |  |
| Charging/ Discharging Para     | meters                             |         |                                        |                                    |  |  |  |  |  |
| Charge                         | Spec                               | Delay   |                                        | Recovery                           |  |  |  |  |  |
| Cell Voltage Protection        | 3.8V                               | 1 sec   |                                        | 3.45V                              |  |  |  |  |  |
| Module Voltage Protection      | 60.0V                              | 1 sec   |                                        | 55.2V                              |  |  |  |  |  |
| Over Charging Current 1        | >102A                              | 20 sec  |                                        | /                                  |  |  |  |  |  |
| Over Charging Current 2        | <u>&gt;</u> 120A                   | 3 s     | ec                                     | /                                  |  |  |  |  |  |
| Temperature Protection         | <23°F or >158°F<br><-5°C or >70°C  | 1 sec   |                                        | >32°F or <140°F<br>>0°C or 60°C    |  |  |  |  |  |
| Discharge                      | Spec                               | Delay   |                                        | Recovery                           |  |  |  |  |  |
| Cell Voltage Protection        | 2.3V                               | 1 s     | ec                                     | 3.1V                               |  |  |  |  |  |
| Module Voltage Protection      | 44.8V                              | 1 sec   |                                        | 48V                                |  |  |  |  |  |
| Over-Charging Current 1        | >102A                              | 30 sec  |                                        | 60 sec                             |  |  |  |  |  |
| Over-Charging Current 2        | >150A                              | 3 sec   |                                        | 60 sec                             |  |  |  |  |  |
| Short Circuit                  | >300A                              | <0.1 mS |                                        |                                    |  |  |  |  |  |
| Temperature Protection         | <-4°F or >167°F<br><-20°C or >75°C | 1 sec   |                                        | >14°F or <149°F<br>>-10°C or <65°C |  |  |  |  |  |
| PCB Temp Protection            | >221°F (>105°C)                    | 1 sec   |                                        | @ <176°F (<80°C)                   |  |  |  |  |  |

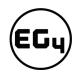

| General Specifications       |                                                   |                   |                                                  |  |  |  |  |  |
|------------------------------|---------------------------------------------------|-------------------|--------------------------------------------------|--|--|--|--|--|
| Parameter                    | S                                                 | pec               | Condition                                        |  |  |  |  |  |
| Cell Balance                 | 120mA                                             | Passive Balance   | Cell Voltage Difference >40mV                    |  |  |  |  |  |
| Temperature Accuracy         | 3%                                                | Cycle Measurement | Measuring Range -40°F – 212°F<br>(-40°C – 100°C) |  |  |  |  |  |
| Voltage Accuracy             | 0.5%                                              | Cycle Measurement | For Cells & Module                               |  |  |  |  |  |
| Current Accuracy             | 3%                                                | Cycle Measurement | Measuring Range -200A - 200A                     |  |  |  |  |  |
| SOC                          | 5%                                                | /                 | Integral Calculation                             |  |  |  |  |  |
| Power Consumption            | Sleep & Off Mode                                  | <300uA            | Storage/Transport/Standby                        |  |  |  |  |  |
| Power Consumption            | Operating Mode                                    | <25mA             | Charging/Discharging                             |  |  |  |  |  |
| Communication Ports          | RS48                                              | B5/CAN            | Can be customized                                |  |  |  |  |  |
| Maximum Modules in Series    | 1                                                 |                   |                                                  |  |  |  |  |  |
| Maximum Modules in Parallel  | 64                                                |                   |                                                  |  |  |  |  |  |
| Physical Specifications      |                                                   |                   |                                                  |  |  |  |  |  |
| Dimensions (H×W×D)           | 6.1 in.×19 in.×17.4 in. (15.5 cm×48.2 cm×44.2 cm) |                   |                                                  |  |  |  |  |  |
| Weight                       | 99.6 lbs. (45.2 kg)                               |                   |                                                  |  |  |  |  |  |
| Standards and Certifications |                                                   |                   |                                                  |  |  |  |  |  |
| Module                       | ETL Listed to UL Standard 9540A:2019              |                   |                                                  |  |  |  |  |  |
| Cell                         | UL:1973                                           |                   |                                                  |  |  |  |  |  |

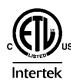

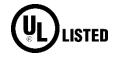

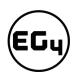

# 9.2 Battery Performance Curves

Self-discharge @ different temperature

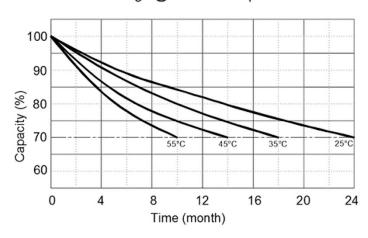

Discharge perfomance with different rate @ 25°C

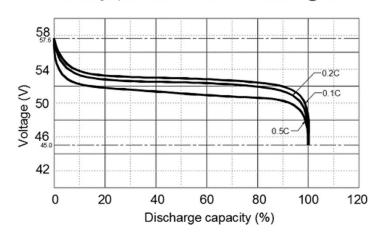

Charge & Discharge curve with 0.5C @ 25°C

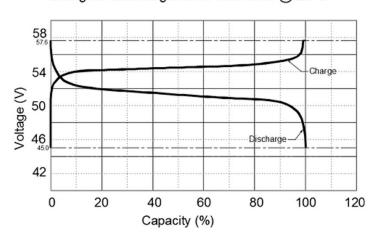

Cycle life with DOD @ 0.5C, 25°C

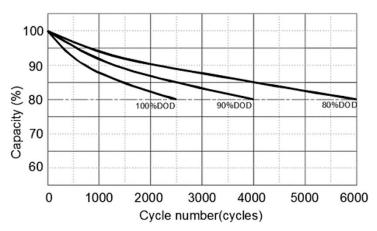

Discharge capacity with different temperature @ 0.5C

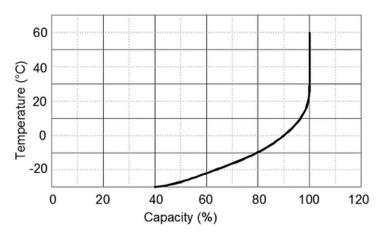

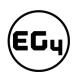

| Notes |  |  |  |
|-------|--|--|--|
|       |  |  |  |
|       |  |  |  |
|       |  |  |  |
|       |  |  |  |
|       |  |  |  |
|       |  |  |  |
|       |  |  |  |
|       |  |  |  |
|       |  |  |  |
|       |  |  |  |
|       |  |  |  |
|       |  |  |  |
|       |  |  |  |
|       |  |  |  |
|       |  |  |  |
|       |  |  |  |
|       |  |  |  |
|       |  |  |  |
|       |  |  |  |
|       |  |  |  |
|       |  |  |  |
|       |  |  |  |
|       |  |  |  |
|       |  |  |  |
|       |  |  |  |
|       |  |  |  |
|       |  |  |  |
|       |  |  |  |
|       |  |  |  |

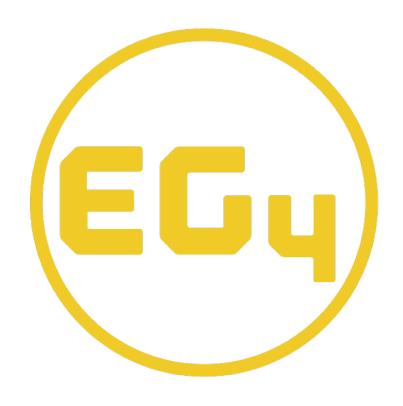

# **CONTACT US**

Email: <a href="mailto:support@eg4electronics.com">support@eg4electronics.com</a>

Phone: +1 (903) 609-1988

Website: <a href="https://www.eg4electronics.com">www.eg4electronics.com</a>